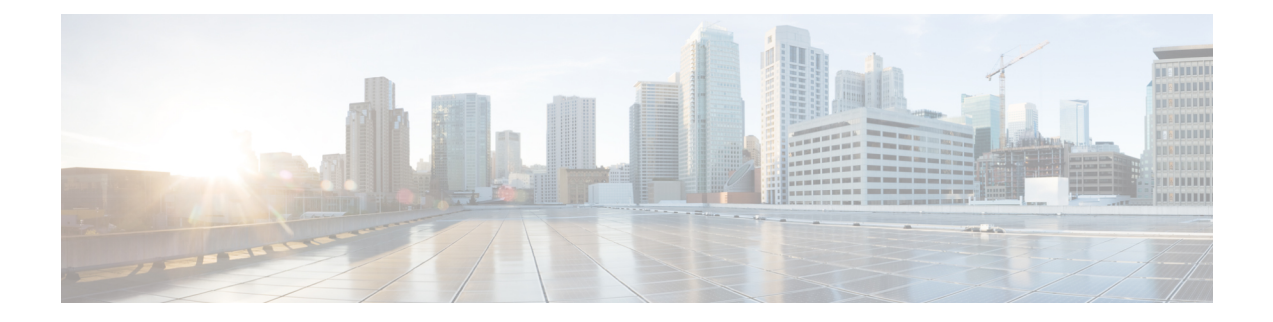

# **Flexible NetFlow—IPv6 Unicast Flows**

The Flexible NetFlow—IPv6 Unicast Flows feature enables Flexible NetFlow to monitor IPv6 traffic.

- [Information](#page-0-0) About Flexible NetFlow IPv6 Unicast Flows, on page 1
- How to [Configure](#page-0-1) Flexible NetFlow IPv6 Unicast Flows, on page 1
- [Configuration](#page-11-0) Examples for Flexible NetFlow IPv6 Unicast Flows, on page 12

# <span id="page-0-0"></span>**Information About Flexible NetFlow IPv6 Unicast Flows**

## <span id="page-0-1"></span>**Flexible NetFlow IPv6 Unicast Flows Overview**

This feature enables Flexible NetFlow to monitor IPv6 traffic.

# **How to Configure Flexible NetFlow IPv6 Unicast Flows**

# **Creating a Flow Record**

Perform this task to configure a customized flow record.

Customized flow records are used to analyze traffic data for a specific purpose. A customized flow record must have at least one **match** criterion for use as the key field and typically has at least one **collect** criterion for use as a nonkey field.

There are hundreds of possible permutations of customized flow records. This task shows the steps that are used to create one of the possible permutations. Modify the steps in this task as appropriate to create a customized flow record for your requirements.

#### **SUMMARY STEPS**

- **1. enable**
- **2. configure terminal**
- **3. flow record** *record-name*
- **4. description** *description*
- **5. match** {**ip** | **ipv6**} {**destination** | **source**} **address**
- **6.** Repeat Step 5 as required to configure additional key fields for the record.
- **7. match flow cts** {**source** | **destination**} **group-tag**
- **8.**
- **9.** Repeat the above step as required to configure additional nonkey fields for the record.
- **10. end**
- **11. show flow record** *record-name*
- **12. show running-config flow record** *record-name*

#### **DETAILED STEPS**

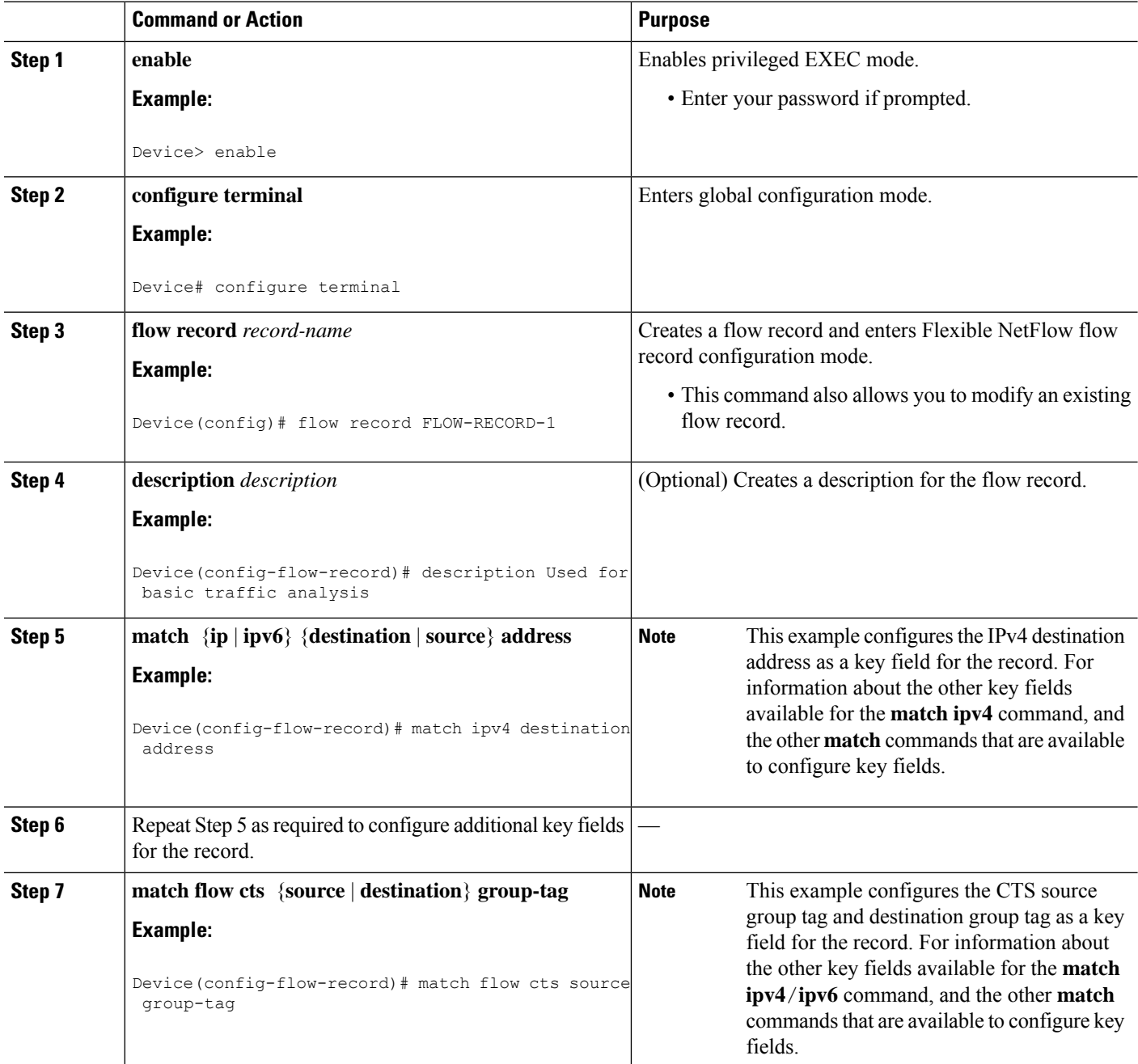

 $\mathbf{l}$ 

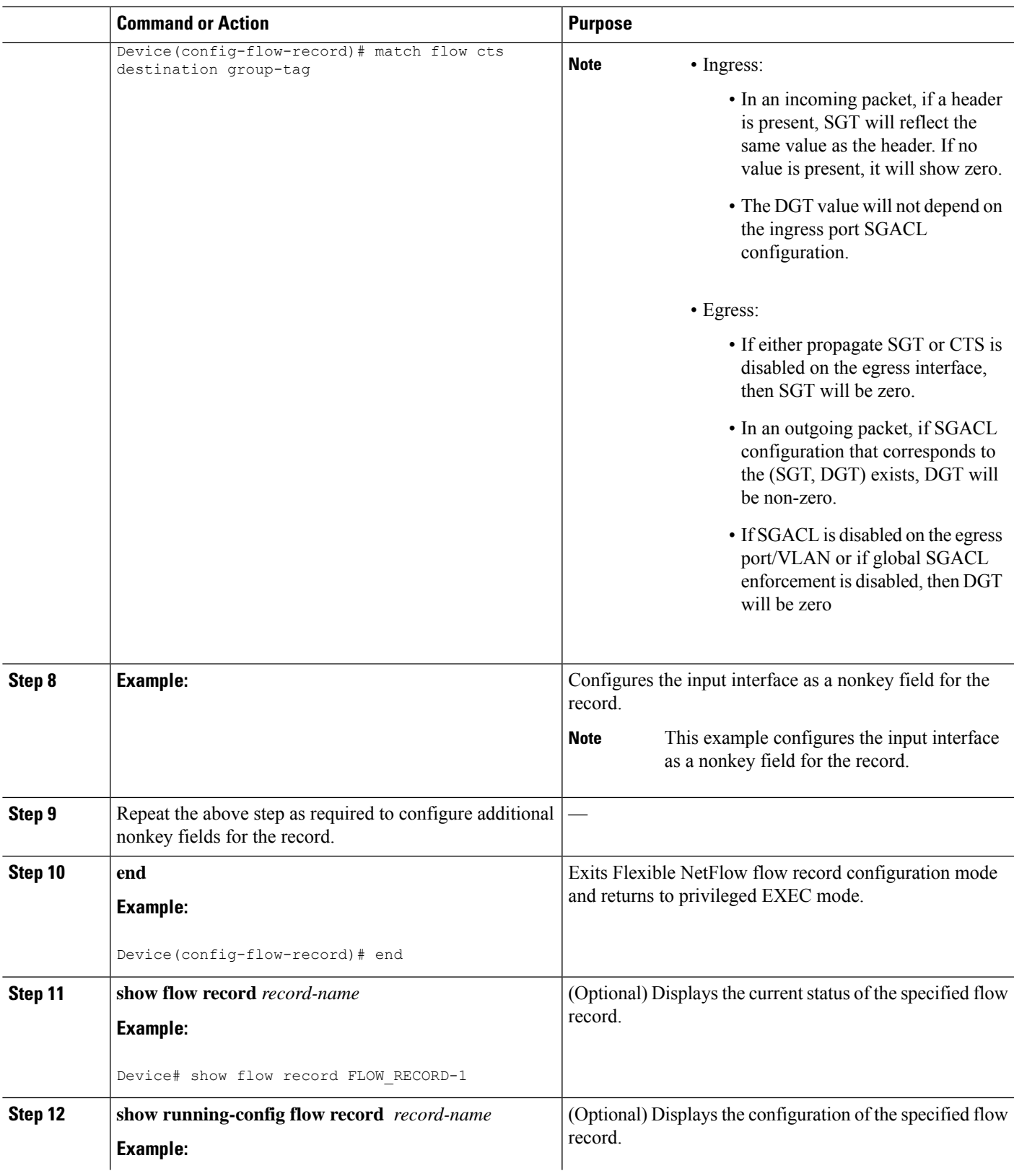

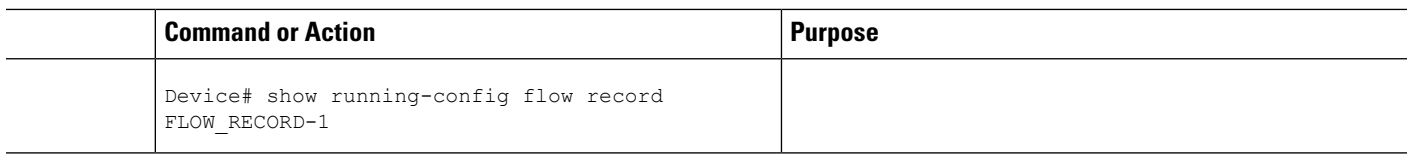

# **Configuring the Flow Exporter**

Perform this required task to configure the flow exporter.

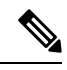

**Note**

Each flow exporter supports only one destination.

You can export to a destination using either an IPv4 or IPv6 address.

#### **SUMMARY STEPS**

- **1. enable**
- **2. configure terminal**
- **3. flow exporter** *exporter-name*
- **4. description** *description*
- **5. destination** {*ip-address* | *hostname*} [**vrf** *vrf-name*]
- **6. dscp** *dscp*
- **7. source** *interface-type interface-number*
- **8. output-features**
- **9. template data timeout** *seconds*
- **10. transport udp** *udp-port*
- **11. ttl** *seconds*
- **12. end**
- **13. show flow exporter** *exporter-name*
- **14. show running-config flow exporter** *exporter-name*

#### **DETAILED STEPS**

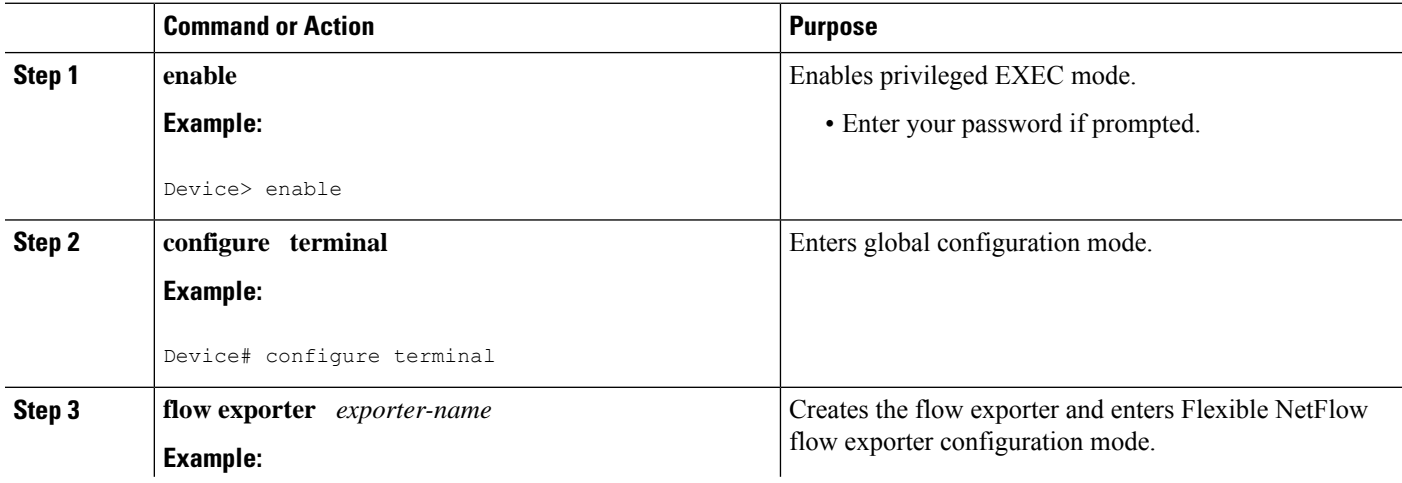

 $\mathbf l$ 

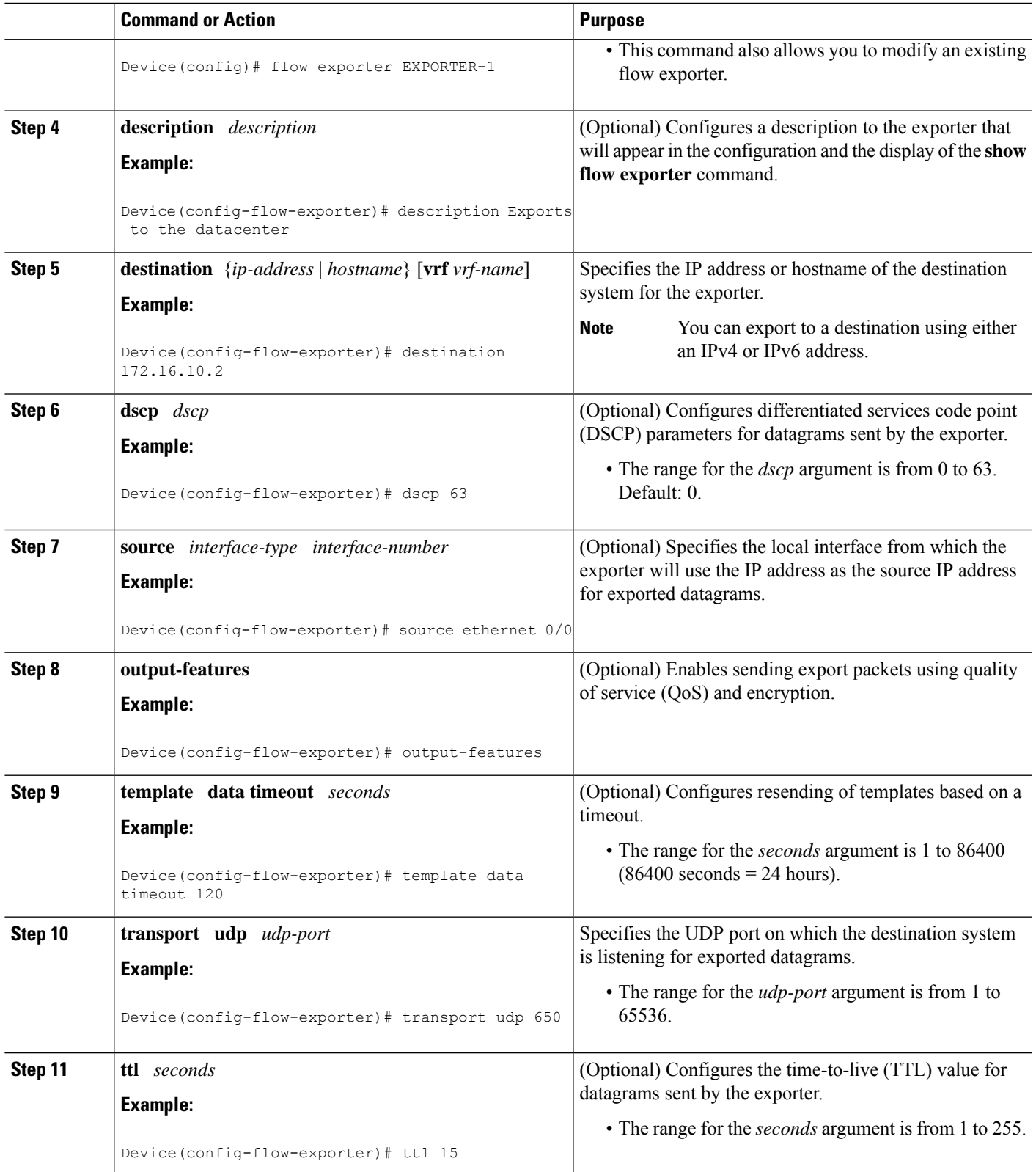

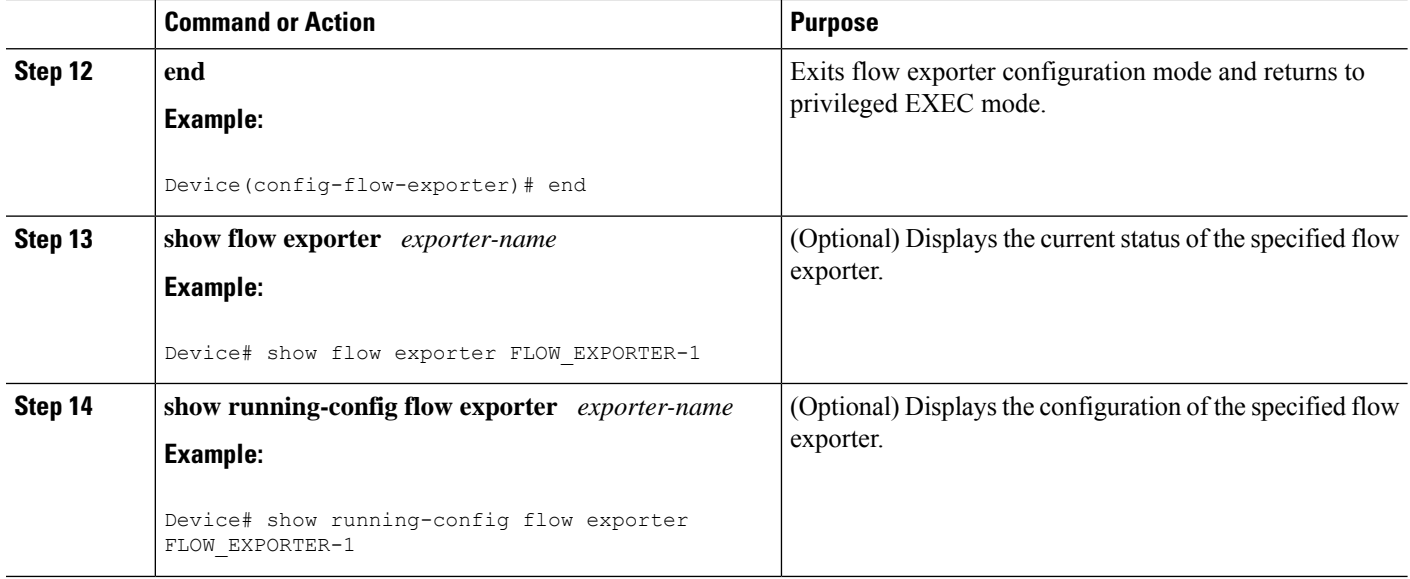

# **Creating a Flow Monitor**

Perform this required task to create a customized flow monitor.

Each flow monitor has a separate cache assigned to it. Each flow monitor requires a record to define the contents and layout of its cache entries. These record formats can be a user-defined format. An advanced user can create a customized format using the **flow record** command.

#### **Before you begin**

If you want to use a customized record, you must create the customized record before you can perform this task. If you want to add a flow exporter to the flow monitor for data export, you must create the exporter before you can complete this task.

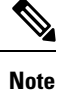

You must use the **no ip flow monitor** command to remove a flow monitor from all of the interfaces to which you have applied it before you can modify the parameters for the **record** command on the flow monitor.

#### **SUMMARY STEPS**

- **1. enable**
- **2. configure terminal**
- **3. flow monitor** *monitor-name*
- **4. description** *description*
- **5. record** {*record-name*}
- **6. cache** {**timeout** {**active**} *seconds* | { **normal** }
- **7.** Repeat Step 6 as required to finish modifying the cache parameters for this flow monitor.
- **8. exporter** *exporter-name*
- **9. end**
- **10. show flow monitor** [[**name**] *monitor-name* [**cache** [**format** {**csv** | **record** | **table**} ]] ]

**11. show running-config flow monitor** *monitor-name*

#### **DETAILED STEPS**

I

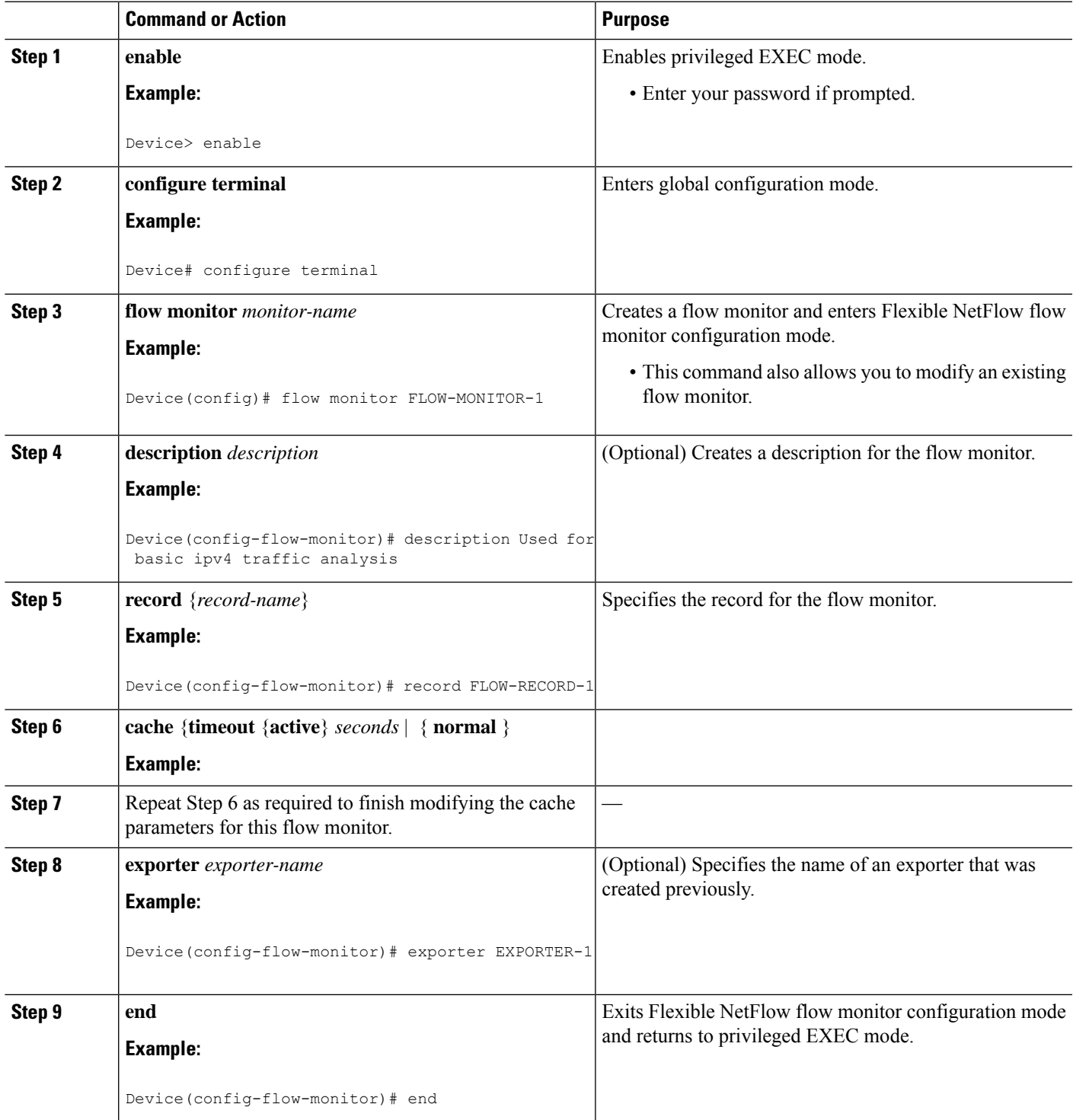

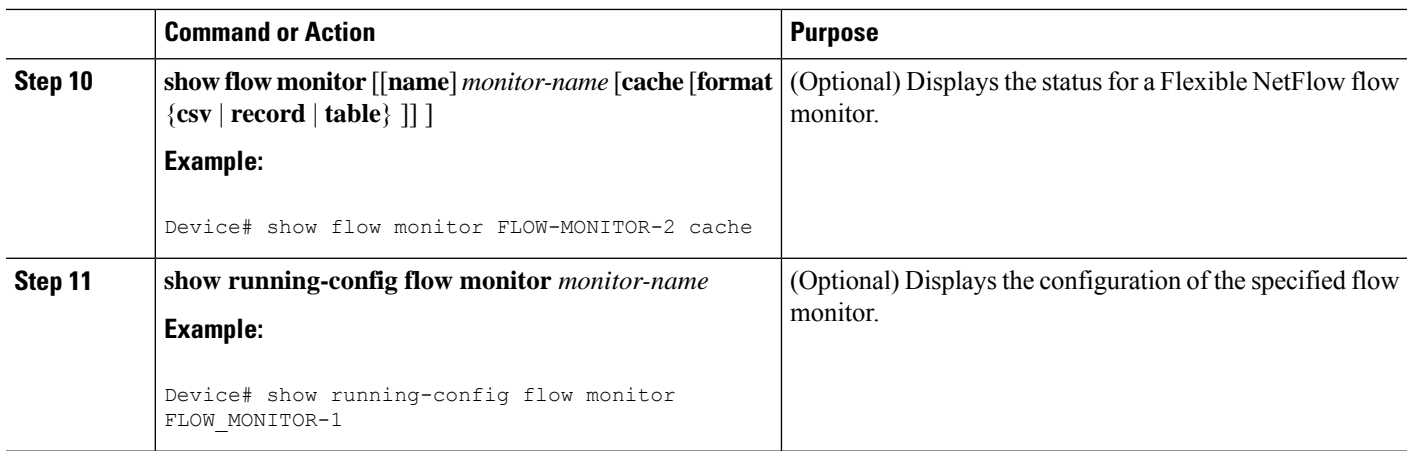

## **Applying a Flow Monitor to an Interface**

Before it can be activated, a flow monitor must be applied to at least one interface. Perform this required task to activate a flow monitor.

While running the **ip flow monitor** command for the first interface to enable FNF monitor, you may see the following warning message displaying a GLOBAL memory allocation failure. Thislog istriggered by enabling FNF monitoring with a large cache size.

```
Jul 4 01:45:00.255: %CPPEXMEM-3-NOMEM: F0/0: cpp_cp_svr: QFP: 0, GLOBAL memory allocation
of 90120448 bytes by FNF failed
Jul 4 01:45:00.258: %CPPEXMEM-3-TOPUSER: F0/0: cpp_cp_svr: QFP: 0, Top User: CPR STILE
EXMEM GRAPH, Allocations: 877, Type: GLOBAL
Jul 4 01:45:00.258: %CPPEXMEM-3-TOPUSER: F0/0: cpp_cp_svr: QFP: 0, Top User: SBC, Bytes
Allocated: 53850112, Type: GLOBAL
```
The warning message does not necessarily indicate a flow monitor application failure. The warning message can indicate internal steps that FNF uses for applying memory from the EXMEM infrastructure.

To ensure that the FNF monitor is enabled successfully, use the **show flow monitor** *monitor-name* command to check **Status** (**allocated** or **not allocated**) of a flow monitor. For more information, see [Displaying](b-network-services_chapter12.pdf#nameddest=unique_181) the Current Status of a Flow [Monitor](b-network-services_chapter12.pdf#nameddest=unique_181).

#### **SUMMARY STEPS**

- **1. enable**
- **2. configure terminal**
- **3. interface** *type number*
- **4.** {**ip** | **ipv6**} **flow monitor** *monitor-name* {**input** | **output**}
- **5.** Repeat Steps 3 and 4 to activate a flow monitor on any other interfaces in the device over which you want to monitor traffic.
- **6. end**
- **7. show flow interface** *type number*
- **8. show flow monitor name** *monitor-name* **cache format record**

#### **DETAILED STEPS**

I

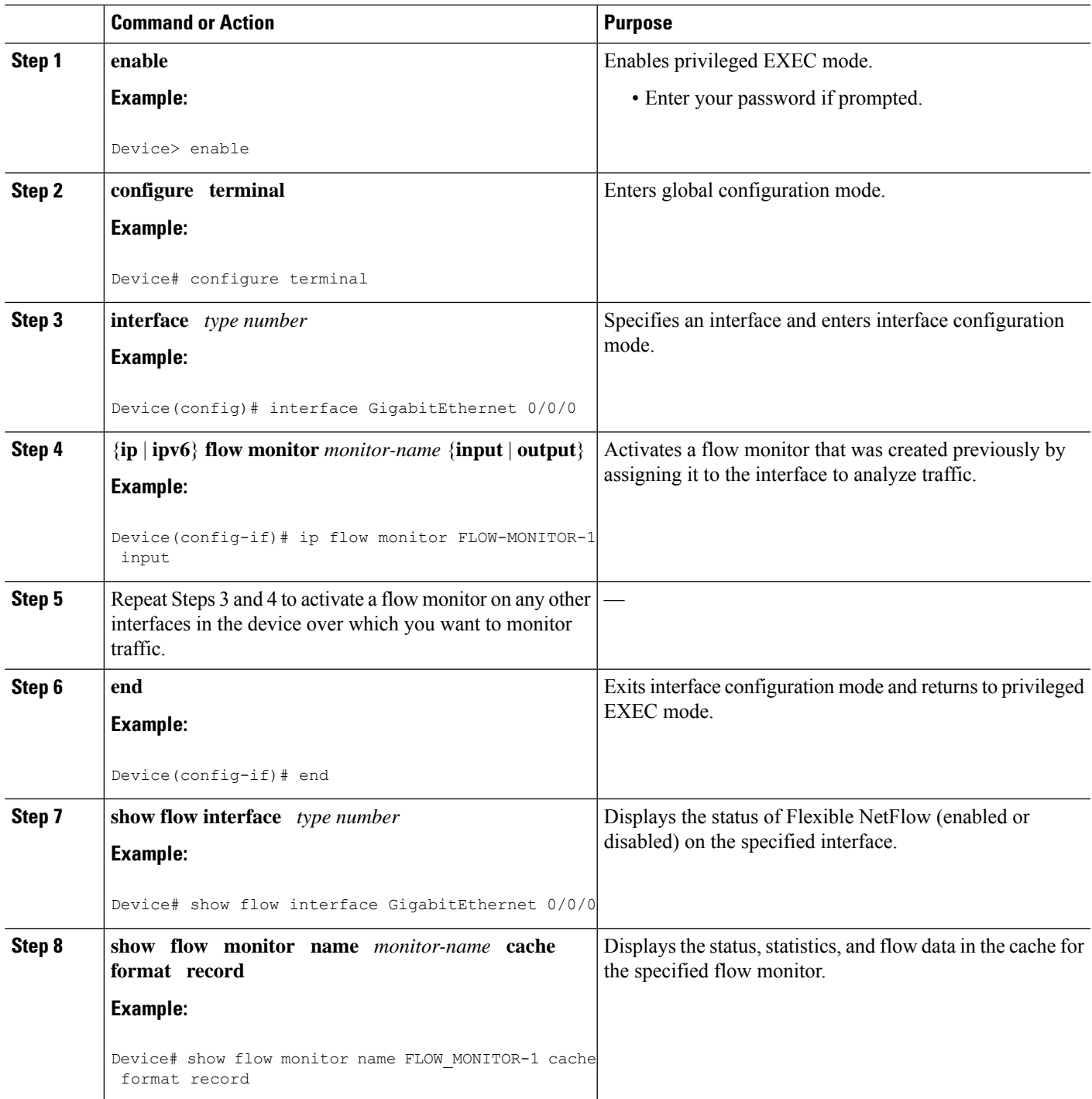

## **Configuring and Enabling Flexible NetFlow with Data Export**

You must create a flow monitor to configure the types of traffic for which you want to export the cache data. You must enable the flow monitor by applying it to at least one interface to start exporting data. To configure and enable Flexible NetFlow with data export, perform this required task.

Each flow monitor has a separate cache assigned to it. Each flow monitor requires a record to define the contents and layout of its cache entries. The record format can be one of the predefined record formats, or an advanced user may create his or her own record format using the **collect** and **match**commands in Flexible NetFlow flow record configuration mode.

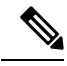

**Note**

You must remove a flow monitor from all of the interfaces to which you have applied it before you can modify the **record** format of the flow monitor.

#### **SUMMARY STEPS**

- **1. enable**
- **2. configure terminal**
- **3. flow monitor** *monitor-name*
- **4. record** {*record-name* | **netflow-original** | **netflow** {**ipv4** | **ipv6** *record* [**peer**] }]
- **5. exporter** *exporter-name*
- **6. exit**
- **7. interface** *type number*
- **8.** {**ip** | **ipv6**} **flow monitor** *monitor-name* {**input** | **output**}
- **9. end**
- **10. show flow monitor** [[**name**] *monitor-name* [**cache** [**format** {**csv** | **record** | **table**}]][**statistics**]]

#### **DETAILED STEPS**

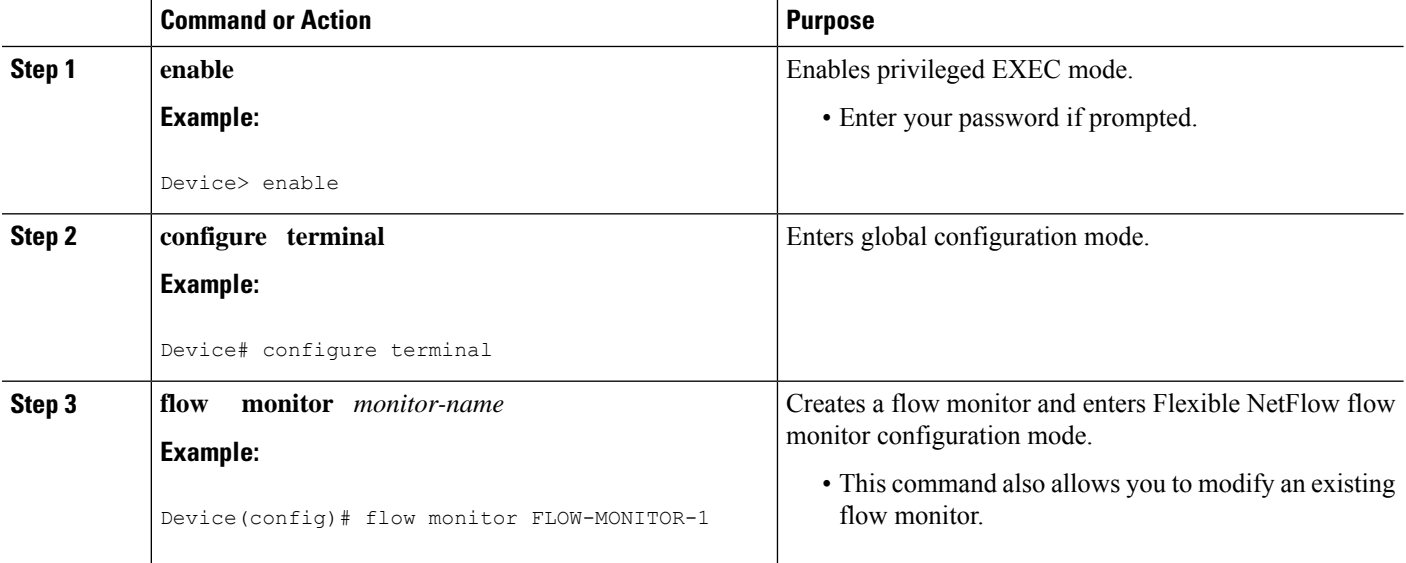

I

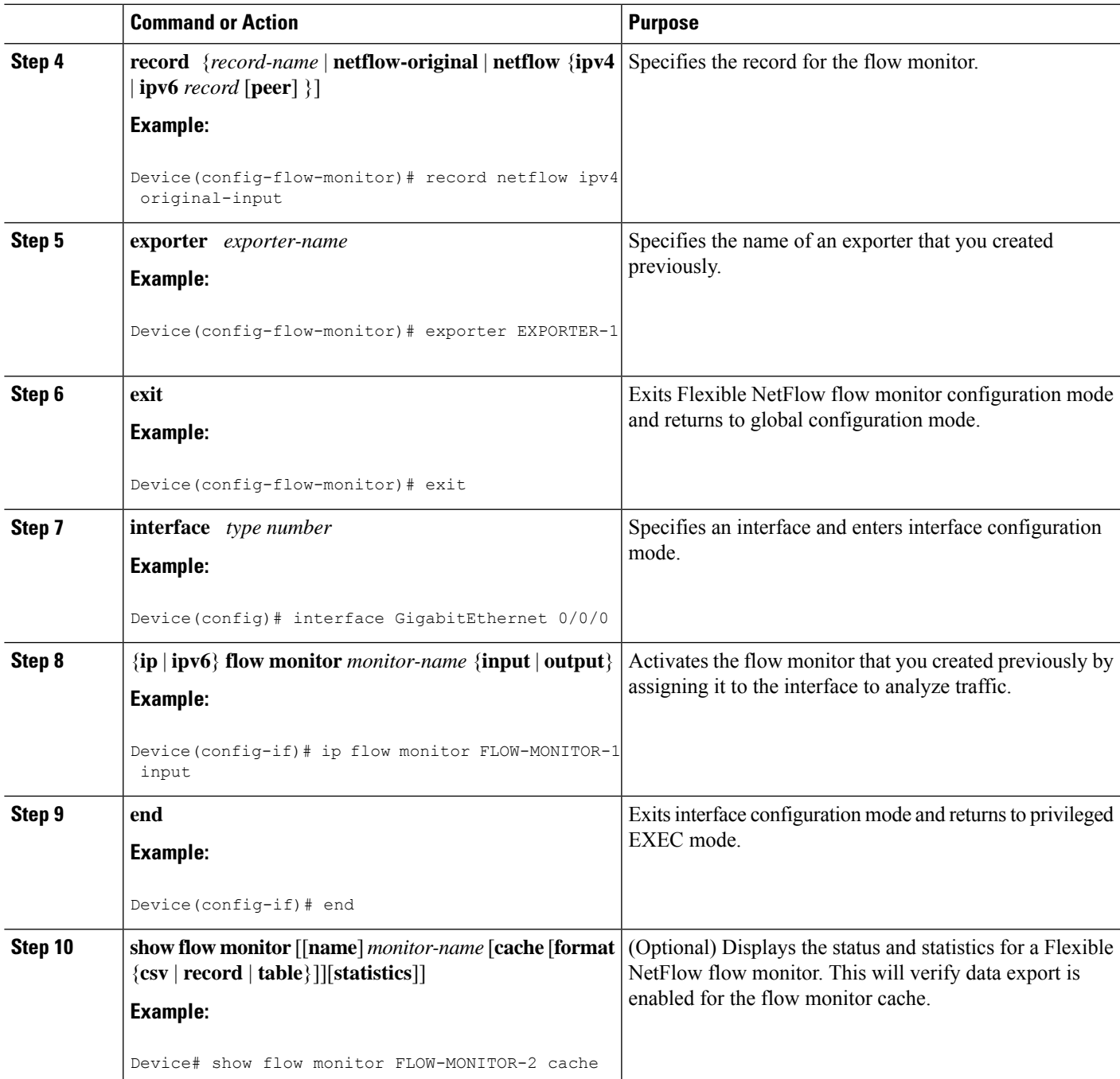

# <span id="page-11-0"></span>**Configuration Examples for Flexible NetFlow IPv6 Unicast Flows**

## **Example: Configuring Multiple Export Destinations**

The following example shows how to configure multiple export destinations for Flexible NetFlow for IPv4 or IPv6 traffic.

This sample starts in global configuration mode:

```
!
flow exporter EXPORTER-1
 destination 172.16.10.2
 transport udp 90
exit
!
flow exporter EXPORTER-2
 destination 172.16.10.3
transport udp 90
exit
!
flow record v4_r1
match ipv4 tos
match ipv4 protocol
match ipv4 source address
match ipv4 destination address
match transport source-port
match transport destination-port
collect counter bytes long
collect counter packets long
!
flow record v6_r1
match ipv6 traffic-class
match ipv6 protocol
match ipv6 source address
match ipv6 destination address
match transport source-port
match transport destination-port
collect counter bytes long
collect counter packets long
!
flow monitor FLOW-MONITOR-1
record v4_r1
 exporter EXPORTER-2
 exporter EXPORTER-1
!
!
flow monitor FLOW-MONITOR-2
record v6_r1
 exporter EXPORTER-2
exporter EXPORTER-1
!
ip cef
!
interface GigabitEthernet1/0/0
 ip address 172.16.6.2 255.255.255.0
 ipv6 address 2001:DB8:2:ABCD::2/48
 ip flow monitor FLOW-MONITOR-1 input
```
Ш

ipv6 flow monitor FLOW-MONITOR-2 input !

The following display output shows that the flow monitor is exporting data to the two exporters:

```
Device# show flow monitor FLOW-MONITOR-1
Flow Monitor FLOW-MONITOR-1:
 Description: User defined
 Flow Record: v4_r1<br>Flow Exporter: EXPORTER-1
 Flow Exporter:
                  EXPORTER-2
 Cache:
   Type: normal (Platform cache)
   Status: allocated
   Size: 4096 entries / 311316 bytes
   Inactive Timeout: 15 secs
    Active Timeout: 1800 secs
    Update Timeout: 1800 secs
```
## **Example: Configuring Flexible NetFlow Egress Accounting for IPv4 and IPv6 Traffic**

The following example shows how to configure Flexible NetFlow egress accounting for IPv4 and IPv6 traffic.

This example starts in global configuration mode.

```
!
flow record v4_r1
match ipv4 tos
match ipv4 protocol
match ipv4 source address
match ipv4 destination address
match transport source-port
match transport destination-port
collect counter bytes long
collect counter packets long
!
flow record v6_r1
match ipv6 traffic-class
match ipv6 protocol
match ipv6 source address
match ipv6 destination address
match transport source-port
match transport destination-port
collect counter bytes long
collect counter packets long
!
flow monitor FLOW-MONITOR-1
record v4_r1
 exit
!
!
flow monitor FLOW-MONITOR-2
record v6_r1
exit
!
ip cef
ipv6 cef
!
interface GigabitEthernet0/0/0
```
ip address 172.16.6.2 255.255.255.0 ipv6 address 2001:DB8:2:ABCD::2/48 ip flow monitor FLOW-MONITOR-1 output ipv6 flow monitor FLOW-MONITOR-2 output !

i.